OFFICE OF POLICY, PROCEDURES, AND TRAINING

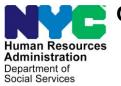

James K. Whelan, Executive Deputy Commissioner

Adam Waitzman, Assistant Deputy Commissioner Office of Procedures

### **POLICY BULLETIN #19-50-SYS**

#### CA POS RELEASE NOTE CHANGES VERSION 23.3

| Date:<br>October 9, 2019 | Subtopic(s):<br>POS               |                                                                                                    |  |  |  |
|--------------------------|-----------------------------------|----------------------------------------------------------------------------------------------------|--|--|--|
|                          | of the Paperless production on Oc | n is to inform Job Center staff that the latest version<br>Office System (POS) will be migrated into<br>tober 21, 2019. Descriptions of the changes can be<br>Release Notes Version 23.3 ( <b>Attachment A</b> ). |  |  |  |
|                          | These release no                  | otes can also be found on the HRA Intranet at:                                                                                                    |  |  |  |
|                          | http://intranetnew.hra            | a.nycnet/sites/HRAIntranet/Pages/POSReleaseNotes.aspx                                                                                                    |  |  |  |
|                          | Effective October                 | r 21, 2019                                                                                                    |  |  |  |
|                          | Attachment:                       |                                                                                                    |  |  |  |
|                          | Attachment A                      | CA POS Release Note Changes Version 23.3                                                                                                    |  |  |  |
|                          |                                   |                                                                                                    |  |  |  |
|                          |                                   |                                                                                                    |  |  |  |
|                          |                                   |                                                                                                    |  |  |  |
|                          |                                   |                                                                                                    |  |  |  |
|                          |                                   |                                                                                                    |  |  |  |
|                          |                                   |                                                                                                    |  |  |  |
|                          | I                                 |                                                                                                    |  |  |  |

### **CA POS Release Notes** CA POS Version 23.3 October 21, 2019

These Release Notes contain descriptions of changes and fixes in the Cash Assistance (CA) Paperless Office System (POS) Release for Monday, October 21, 2019. These and prior Release Notes also be found on the HRA Intranet at

http://intranetnew.hra.nycnet/sites/HRAIntranet/Pages/POSReleaseNotes.aspx

#### **Table of Contents**

| 1.  | Overview of Changes                                                      | 2   |
|-----|--------------------------------------------------------------------------|-----|
| 2.  | WMS Release 2019.3 Updates                                               | 3   |
| 3.  | Changes to Budget for Individual Savings Plan (ISP)                      | 4   |
| 4.  | Raising Dollar Limit on Checks for Certain Grant Codes                   | 5   |
| 5.  | Income Documents Presented in POS                                        | 6   |
| 6.  | Con Edison Web Services in CA Application and Recertification Interviews | 7   |
| 7.  | BEV Referral Updates                                                     | .10 |
| 8.  | FHEPS Updates                                                            | .10 |
| 9.  | ABAWD Geo-Coding Service for Community District Determination            | .11 |
| 10. | Change for POS Choose a Case window for Access HRA Confirmation Number   | .11 |
| 11. | Form Updates                                                             | .11 |
| 12. | New Document Type of Photo Verification                                  | .12 |

CA POS Version 23.3 October 21, 2019

#### 1. Overview of Changes

The following changes and fixes were made in this release:

- WMS (Welfare Management System) Changes for Release 2019.3
- Changes to POS and WMS Budget for Income Saving Plan
- Raising the dollar limits to 9,999.99 for routed checks for certain grant codes and to \$5,000 for emergency checks (e-checks) with certain grant codes
- Documents from the Viewer to be presented on the income screens in POS
- Con Edison Web Services in CA Application Interview and Recertification Interview
- BEV (Bureau of Eligibility Verification) referral updates in POS to prevent referrals when the FEDS (Front End Detection System) indicator is not selected for all case types and remove automated FEDS code 36 for one shot deals
- FHEPS (Family Homelessness And Eviction Prevention Supplement) Updates
- Add geo-coding API to determine Manhattan Queens Community Districts with waivers for ABAWD (Able Bodied Adults Without Dependents)
- Change for POS Choose a Case window to update ANYC Confirmation Number to Access HRA
   Confirmation

CA POS Version 23.3 October 21, 2019

#### 2. WMS Release 2019.3 Updates

POS was updated to match changes in WMS.

#### **Update to Homeless Shelter Deduction**

The Homeless Shelter Deduction was updated from \$147.55 to \$152.06 in the WMS budget calculations along with the SNAP (Supplemental Nutrition Assistance Program) expedited processing determination, and the SNAP benefit eligibility determination.

#### Update to Rules for Standard Utility Allowance (SUA) Level II

Updates were made to the business rules to prevent errors in the SUA determination for applicants/participants who qualify for SUA level II based on payment of other utilities such as water or sewage expenses separate from their rent or shelter expense.

#### New SNAP Reason Code A36

A new SNAP opening code **A36** (Approval - First Month Denied, Eligible in Second Month (SNAP)) was added on the POS TAD (Turnaround Document).

#### Update to TASA (Teenage Services Act) transmission rule

To prevent WMS errors, the POS transmission rules for the TASA indicator were updated to post the indicator for individuals between the ages of 11 and 20 who are Active (AC) for SNAP, but in Rejected (RJ) or Closed (CL) status for CA. WMS requires the TASA indicator for all individuals between 11 and 20 years old.

#### Business rule for SNAP case rejection code I92 (No Eligible Individual)

A new business rule was added on the POS TAD to prevent processing for Denial Code 192:

• SNAP Individual Status, Reason and Date must be entered when SNAP Suffix reason code is **I92.** 

# Business rule for SNAP individual rejection codes M73 (Continue Employment Requirement Sanction HH=1) and M74 (Continue Employment Requirement Sanction HH>1) for sanctioned individuals

New business rules were added on the POS TAD to prevent processing for SNAP individual denial codes **M73** and **M74**:

- Individual does not have SNAP EMP (Employment) Sanction. Cannot use reason codes M73 or M74.
- Reason code M73 is not valid for HH (Household) size greater than one
- Reason code M74 is not valid for HH (Household) size equal to one

#### Yearly SNAP amount updates

Yearly updates were implemented for SNAP poverty level tables effective October 1, 2019.

#### Yearly FHEPS amount updates

Yearly updates based on the New York City Rent Guideline Board (RGB) updates were implemented for FHEPS tables effective October 1, 2019.

#### **Grant Issuance Codes G4 for Camp Fees**

A new single issuance code **G4** (Camp Fees) was added in the **POS Grant Data Entry** window, with a yearly limit of \$400 per child.

### **CA POS Release Notes** CA POS Version 23.3 October 21, 2019

The following business rules were added for code **G4**:

- Restricted Indicator field must be 'Direct Vendor (2)'
- Period must be entered for this issuance code
- Pick-up Code must be: 'PUC 1 Special Roll'
- There should be at least one child between the ages of 7 to 18 years
- PA grant Amount must not be greater than \$400
- Total Grant issued is more than the allowed amount for the year.

#### Grant Issuance Code G5 for TA Retro Payments

A new single issuance code **G5** (PA Retro Issuance Code) was added in the **POS Grant Data Entry** window.

The following business rules were added for code G5:

- Restricted Indicator field should be 'Unrestricted (1)'
- The grant issuance To Date cannot be a future date
- The case category for this issuance code must be FA, SNFP, SNCA or SNNC
- Case must be in AC Status for PA in POS
- Pick-up Code must be 'PUC 9'
- The issuance period should be between June 17, 2012 and October 14, 2016

#### Capture child support payment received in the budget window for CA cases

POS was updated to place the unearned income from child support payment for CA cases into the budget income screen. Previously, this entry was done by the Worker.

#### 3. Changes to Budget for Individual Savings Plan (ISP)

The POS and WMS budget windows were updated for a new income savings program for DHS (Department of Homeless Services) shelter residents with earned income. This program, entitled the Income Savings Plan Program or "ISP" Program, follows changes to the New York State Social Services Law made by the New York State Legislature.

Previously, only households in receipt of the Earned Income Disregard (EID) were required to contribute money to a special savings account set up for each case to offset moving costs when the case leaves transitional housing. CA participants will be notified about the amount of the contribution to the savings account via a CNS (Client Notice System) notice. A Mass Re-Budgeting (MRB) in the fall of 2019 will set the value in this field and generate the initial client notices.

The following changes were made in POS:

- Updated the POS Budget Household window to add the new ISP field with selectable dropdown list.
- Added new business Rules to the POS Budget Household window to prevent improper selection of the ISP value.
- Updated the POS Budget tables to add the new field ISP.
- Update the POS budget string builder to prompt the proper screen stuffing for entering value in the new ISP field.

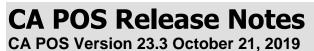

Possible values in ISP field on the POS Budget:

- **R** Required to Contribute
- **N** Not in Compliance
- **G** Good Cause Exemption

| 9 % 💽 1                                                                 |              | ₽ 🔗 В 🕄                     | Case No                    | Suffix                    | Elient Name                           |             | tive Dates               | Budget Type      |
|-------------------------------------------------------------------------|--------------|-----------------------------|----------------------------|---------------------------|---------------------------------------|-------------|--------------------------|------------------|
| Center Worker N                                                         | Name         |                             | Case No                    | Sunx                      | Client Name                           | Enect       | uve Dates                | PA & FS V        |
|                                                                         |              | Shelte                      | и Туре                     |                           |                                       | Budget PO   | S Budget                 |                  |
|                                                                         |              |                             |                            |                           | -                                     |             |                          |                  |
| Amount                                                                  | Period       | Water Amount                | Period No                  | Bdrms FR No.LF            |                                       | Child Heap  | ISP                      |                  |
|                                                                         |              |                             |                            |                           |                                       |             |                          | ed to Contribute |
| Utilities Allowan                                                       | ces          |                             | Indicator                  | R.                        |                                       | Туре        | ALC: UNITED BY A COMPANY | Compliance       |
| FSUA                                                                    |              |                             |                            |                           | <u> </u>                              | <u> </u>    |                          | Cause Exemption  |
| FSUT                                                                    |              |                             |                            |                           | *                                     |             |                          |                  |
|                                                                         | ogram        | ×                           | No. <u>in F</u> S Hh       | FS Routing                | Catg.<br>Eligibility                  |             |                          |                  |
| Food Stamp Pro<br>Suffix Status<br>I<br>Public Assistanc<br>Suffix Type | ce<br>Status | No. in PA<br>Suffix Routing | Fuel (absent<br>from home) | PA Tota<br>Shelter Resour | Catg.<br>Eligibility<br>Additional No | eds<br>Type | Amount                   | Period           |

ISP will be detailed in a separate procedure from the Office of Policy, Procedures and Training (OPPT).

#### 4. Raising Dollar Limit on Checks for Certain Grant Codes

The dollar limit on a single check was increased in the POS and **PAM** (Paperless Alternate Module) **Grant Data Entry** windows to \$9,999.99 for routed and to \$5,000 on a single check for emergency checks ("e-checks") for the following single issuance grant codes:

- Code **09** Supplement of Rent Only
- Code **30** Rent Payments in Excess of Maximum
- Code **31** Pre PA Rent Arrears
- Code 39 Advance Rent to Secure a New Apartment
- Code 40 Rent Duplication to Avoid Eviction
- Code B6 Tenant Based Rental Assistance (TBRA)
- Code **QA** Supplement FHEPS Rent Arrears (Recoupable)
- Code **QB** Supplement FHEPS Rent Arrears (Non-Recoupable)
- Code SE CityFHEPS rental assistance supplement initial and ongoing
- Code ZA -- SOTA 1YR (SOTA 1 year up front)

Routed checks have a value of 1 (Special) in the Pick-Up Code field and e-checks have a value of **5** (Emergency Public Assistance Check (E-Check)) or **6** (Auto Emergency Public Assistance Check (E-Check) in the Pick-Up Code field.

### **CA POS Release Notes** CA POS Version 23.3 October 21, 2019

#### 5. Income Documents Presented in POS

POS requires entries in the Comment field by Workers when recent earned income and unearned income documents are found in the HRA OneViewer and no income is recorded.

POS was updated to present the documents for viewing directly from POS and to require review by the Workers. A hard edit requires the Supervisors to review the income document entries. The goal is to ensure that income documents are reviewed for accuracy when Staff budget cases and to ensure that the supporting documents are in the HRA OneViewer.

#### Current Employment/Self-Employment Scan Document window

| Employment/Self Employ scan document                                                                                                    |
|----------------------------------------------------------------------------------------------------|
| An Employment/Earned Income document has been scanned and Indexed but there is no Income reported in the Employment/<br>Self employ window. You must view Document and determine if you need to update the Employment window AND Answer<br>questions "Does the earned income document in the viewer reflect reported income that needs to be budgeted for this case?" If<br>you select "No" you must enter a detail comment in the comment box before you can complete this activity |
| Does the earned income document in the viewer reflect reported income that needs to be<br>budgeted for this case?                                                                                                    |
| Comment                                                                                                    |
|                                                                                                    |
|                                                                                                    |
| ОК                                                                                                    |

#### **Updated window**

| Acceptable Documents                                                                   | Go To Viewer | Accept Document in the Viewer? | Scan Document<br>On Hand? |  |  |  |
|----------------------------------------------------------------------------------------|--------------|--------------------------------|---------------------------|--|--|--|
|                                                                                        | a            |                                |                           |  |  |  |
|                                                                                        |              |                                |                           |  |  |  |
|                                                                                        | Q            |                                |                           |  |  |  |
|                                                                                        | ٩            |                                |                           |  |  |  |
|                                                                                        | 4            |                                |                           |  |  |  |
|                                                                                        | 2            |                                |                           |  |  |  |
| Will the income be added to the interview? If no, please enter a detailed case comment |              |                                |                           |  |  |  |
| Com                                                                                    |              |                                |                           |  |  |  |

### CA POS Release Notes CA POS Version 23.3 October 21, 2019

The documents are presented at the end of the income flow for Workers and Supervisors, after initial information is recorded for earned and unearned income.

The document will appear with the associated income type and the name of the applicant/participant for whom it was indexed. For example, if a job letter is found for **Mickey Mouse** and an SSI (Supplemental Security Income) award letter is found for **Minnie Mouse**, a row will appear as follows:

- Job Letter Wages Mickey Mouse
- SSI Award Letter SSI Income Benefits Minnie Mouse

The Worker:

- Can view each acceptable income document found in the window and open the document from the HRA OneViewer through POS.
- Can then accept the document found in the Viewer by clicking on Accept Document in the Viewer checkbox and then return to the Employment or Income window to add the income and record the details. The Worker can also indicate that an additional document must be scanned and indexed.
- Must click No for the question Will the income be added to the interview? if the Worker does not accept a document.

A detailed case comment is required if no document is used and no income is recorded. The comment allows the Worker to fulfill the requirement, as long as the Worker and the Supervisor both review the document(s) found.

• When the Worker does not add the income for the document found, the Supervisor is required to approve or disapprove the window. The Supervisor refers the case back to a Worker if the window is disapproved.

#### 6. Con Edison Web Services in CA Application and Recertification Interviews

POS was updated to add new web services to communicate with Con Edison's systems. These services allow FIA (Family Independence Administration) staff to convert from using the Con Edison PACS system to receiving the necessary information in the POS utilities window.

On the current POS screens for electricity, gas and heating expenses, Workers make the mandatory entries to launch the Con Edison web services. Before the web services are launched, the system validates all the information entered by the Worker and presents appropriate error messages based on any missing and/or incorrect mandatory information.

Data retrieved from the web services populates the POS screens and the Workers are not able to change those fields. The Workers have the ability to complete any section manually that the web service data does not populate. The web service data includes all the basic information related to the applicant/participant along with the most up to date Con Edison information regarding payments, arrears, HEAP (Home Energy Assistance Program) and different payment agreements.

FIA will pilot Phase 1 Con Edison web services at the Rider (**038**), Dyckman (**035**), Richmond (**099**), Queens (**053**) and Dekalb (**064**) Job Centers, once initial training is completed.

CA POS Version 23.3 October 21, 2019

Gas and Electric Expense window

|                                      | different make a separate entry for each. If the L<br>formation from that company online. | Jtilities are from companies <u>other than Con-Ed</u> , you will not be |
|--------------------------------------|-------------------------------------------------------------------------------------------|-------------------------------------------------------------------------|
| Con Ed Cust Name                     | Other Name                                                                                | Is the Name on this Utility bill<br>a person residing in Household?     |
| Name On Bill 🛛                       | <b>_</b>                                                                                  | C Yes C No                                                              |
| Company Name                         | ▼ Other Company Name                                                                      | Account Number                                                          |
| Company Address                      |                                                                                           |                                                                         |
| Company City                         | Company State Com                                                                         | pany Zip Company Phone -                                                |
| Amount of Current Bill               | Bill Frequency M                                                                          | ▼ Verified CYes CNo                                                     |
| Gas or Electric Service is           | On C Off Service End Date 00/00/00                                                        | Are there Arrears? CYes C No                                            |
| Is this a Heat related Utility?      | Is gas or electricity Necessary to run the furna                                          | ace or thermostat?) C Yes C No                                          |
| Utility Guarantee 0<br>WMS Indicator | Utility Guarantee                                                                         | Utility Restriction                                                     |
| Document                             | Scan Comments                                                                             |                                                                         |
|                                      |                                                                                           |                                                                         |
|                                      |                                                                                           |                                                                         |
|                                      | OK Cance                                                                                  | 4                                                                       |
|                                      |                                                                                           |                                                                         |

Gas/Electric - Arrears/Clearance Information window

| Clearance Status Please contact the utilityle                                                      | nergy provider to verify data. You cannot reco                                                 | ommend payment until this data has been verified |
|----------------------------------------------------------------------------------------------------|------------------------------------------------------------------------------------------------|--------------------------------------------------|
| Reason for Arrears/ Shut Off Notice                                                                |                                                                                                | -                                                |
| Total Amount Owed                                                                                  | Period From 00/00/0000                                                                         | Period To 00/00/0000                             |
| Arrears Breakdown (10 Months max)                                                                  |                                                                                                |                                                  |
| Amount                                                                                             | Period From 00/00/0000                                                                         | Period To 00/00/0000                             |
| Total Clearance Amount (4 Months amount)<br>Amount Period From Period To<br>00/00/00000 00/00/0000 | Suspinded Unpaid Amount (Prev 6 Month<br>Amount Period From Period To<br>00/00/0000 00/00/0000 | o Payment Amount Payment Date                    |
|                                                                                                    |                                                                                                | 00/00/0000                                       |
|                                                                                                    |                                                                                                | 00/00/0000                                       |
| Heap Section<br>Heap Season C Yes C No                                                             |                                                                                                |                                                  |
|                                                                                                    | Yes C No Date of Application: 00/00/0                                                          | 0000                                             |
| Have You Applied for Emergency HEAP?                                                               | Yes C No Date of Application: 00/00/0                                                          | 0000                                             |
| Have You Received a Regular HEAP                                                                   | Yes C No Date: 00/00/0000 Amo                                                                  | punt:                                            |
| Have You Received Emergency HEAP                                                                   | Yes C No Date: 00/00/0000 Amo                                                                  | punt:                                            |
| s a Deferred Payment CYes CNo Effe                                                                 | ect Date 00/00/0000 Was deferred paym agreement discusse                                       |                                                  |
| Г                                                                                                  | 0K Cancel                                                                                      |                                                  |

CA POS Version 23.3 October 21, 2019

Heating/Fuel Expense window

| Fuel Type Name Or              | Bill Other                      | Relation to Case Hea                | d Verified Fuel Type a                              |               |
|--------------------------------|---------------------------------|-------------------------------------|-----------------------------------------------------|---------------|
| Fuel on CYes © No Serv         | vice is: COn COff End Da        | e 00/00/0000 Arrea                  | rs / Pending Shut Off /<br>an 10 Day Supply of Fuel | C Yes C No    |
| Amount Freq Accoun             | t Number Company Name           | Other Company Name                  | Company Address                                     | Company Phone |
| Other Company City             |                                 | mpany State                         | Other Company Zip                                   | ,             |
| Participating Vendor? C Yes    | C No Contract with compa        | iny? CYes CNo Ex                    | pires:                                              |               |
| Con Ed Cust Name               | www.heapoil.com/adm             | in/reports/OTDA Participat          | ingDealersReport.jsp                                |               |
| Non-Participating vendor Pa    |                                 |                                     |                                                     |               |
| Price Protection Plan          | Budget Plan with a              | a Price Cap                         |                                                     |               |
| Prepayment Plan                | Service Contract                |                                     |                                                     |               |
| Is the applicant/participant + | villing to select a new vendor? | C Yes C No                          |                                                     |               |
|                                | Company Name                    | Company Address                     |                                                     | Company Phone |
| New Vendor Information         | •                               |                                     |                                                     |               |
|                                | Company Name                    | Company Address                     |                                                     | Company Phone |
| Old Vendor Information         | •                               |                                     |                                                     |               |
| Fuel Restriction Type          | Restriction Na                  | ame                                 | Restriction Address                                 |               |
|                                | <u> </u>                        |                                     |                                                     |               |
| Vendor City                    | Vendor State                    | <ul> <li>Vendor Zip Code</li> </ul> |                                                     | New Vendor    |
| Document                       |                                 | Scan                                | Comment.                                            |               |
| l.                             |                                 |                                     |                                                     |               |
| ,                              |                                 |                                     |                                                     |               |
|                                | OK                              | Cancel                              |                                                     |               |
|                                |                                 |                                     |                                                     |               |

#### Heating/Fuel Arrears Drill-Down window

| Drill Down Window                                                                                                    |                                                 |                                                      |                                                                                      |                                                |
|----------------------------------------------------------------------------------------------------|-------------------------------------------------|------------------------------------------------------|--------------------------------------------------------------------------------------|------------------------------------------------|
| Amount         Period From         Period To           00/00/0000         00/00/0000         00/00/0000                                                                                                    | Emergen                                         | cy Situation                                         |                                                                                      | -                                              |
| Image: Image: | ied for Emergency HEAP?<br>Sived a Regular HEAP | C Yes C No<br>C Yes C No<br>C Yes C No<br>C Yes C No | Date of Application:<br>Date of Application:<br>Date: 00/00/0000<br>Date: 00/00/0000 | 00/00/0000<br>00/00/0000<br>Amount:<br>Amount: |
| Deferred Payment Agreement in Effect?<br>(Applicant/Client has not defaulted and a turn off is C Yes C<br>not in effect)                                                                                                    |                                                 | ocument                                              | Scan                                                                                 |                                                |
|                                                                                                    | OK Cancel                                       |                                                      |                                                                                      |                                                |

#### **Error Messages**

The following error messages will appear when incorrect or incomplete entries are made or when there are communication issues between HRA and Con Edison:

| Condition                                           | Error Message                                  |
|-----------------------------------------------------|------------------------------------------------|
| When the Worker enters Name on Bill or Other        | To be eligible for the grant, the account must |
| Name, but selects No to Is the name on the account  | be in the name of the tenant or spouse.        |
| a person residing in household?                     |                                                |
| When the Worker selects Con Edison in the           | Con Edison account number must be 15 digits.   |
| Company Name field and enters an account number     |                                                |
| that is either more than or fewer than 15 digits.   |                                                |
| For Con Edison, if the Worker selects Yes or No for | Verified must be selected.                     |
| "Arrears" before verifying the account.             |                                                |

#### CA POS Version 23.3 October 21, 2019

| Condition                                                                                                    | Error Message                                                                                                    |
|----------------------------------------------------------------------------------------------------|----------------------------------------------------------------------------------------------------|
| Once the account is verified, the system will run validations to ensure that "Name", "Company Name" and "Account Number" is present. | Please Enter Name on Bill/Please Enter<br>Company Name/Please Enter Account<br>Number.                                                                                                    |
| When the company selected is Con Edison and the web service fails to run.                                                            | The Con Edison web service failed to run.<br>Please contact POS Helpdesk to report this<br>problem.                                                                                                    |
| When the company selected is Con Edison and the web service fails to run due to invalid account number.                              | Account is ineligible for clearance due to<br>"Invalid Con Edison Account Number". Please<br>correct the account number you have entered<br>and click Yes in 'Is Verified' field. If account<br>number you have entered is correct, have<br>Utility Liaison contact Con Edison for further<br>investigation. |
| When the company selected is Con Edison and the web service fails to run due to inactive account.                                    | Account is ineligible for clearance as this Con<br>Edison account is not active. Have Utility<br>Liaison contact Con Edison for further<br>investigation.                                                                                                    |
| When the company selected is Con Edison and the web service fails to run due to account being not residential.                       | Account is ineligible for clearance as this Con<br>Edison account is not residential. Have Utility<br>Liaison contact Con Edison for further<br>investigation.                                                                                                    |
| When the company selected is Con Edison and the web service fails to run due to any other reason.                                    | Web service failed to run. Please contact your utility liaison for further assistance.                                                                                                    |

#### 7. BEV Referral Updates

BEV referral rules in POS were updated to prevent referrals for all case types when a FEDS indicator is not selected and to remove the automated selection of FEDS Code **36** for Emergency Assistance applications ("one shot deals") with a case type of EAF (Emergency Assistance to Families) or E-SN (Emergency Safety Net).

#### 8. FHEPS Updates

POS was updated to allow for the transition from the use of Community Based Organizations (CBOs) to the FIA Homeless Diversion Unit (HDU) as the submitters of FHEPS applications.

Five (5) Job Center sites have been selected for the first phase of implementation on September 16, 2019:

- Jamaica **#54**
- St. Nicholas #18
- Southern Brooklyn **#70**
- Richmond #99, and
- Crotona **#46**.

Additional sites will be added beginning in October 2019 with all Job Centers included by the end of 2019.

Once HDU completes a FHEPS application in POS, the HDU Supervisor will submit the application to FCDU (FHEPS Centralized Determination Unit) to the Rental Assistance Database (RAD).

### CA POS Release Notes CA POS Version 23.3 October 21, 2019

FHEPS applications submitted to FCDU will appear in a new queue named **FHEPS HDU** in the Rental Assistance Database (RAD). Upon receipt, FCDU will review the application package and handle the administrative function of approving or denying the FHEPS application.

The FHEPS application process will covered in a separate policy directive.

#### 9. ABAWD Geo-Coding Service for Community District Determination

POS was updated to add a geo-coding service to determine Manhattan Queens Community Districts with waivers for ABAWD.

#### 10. Change for POS Choose a Case window for Access HRA Confirmation Number

Effective August 2019, the **Choose a Case** window in POS was updated to change the label of the **ANYC Confirmation Number** field to **Access HRA Confirmation Number**. This field allows the Eligibility Specialist to search for a case using the applicant's/participant's AHRA confirmation number.

| FS POS 13.2.1 - [Cho          | oose A Case]        |                            | _ |
|-------------------------------|---------------------|----------------------------|---|
| File Edit Tools               | Window Help         |                            |   |
| ] ؇ 🖝 🗈 🗰                     | 1 🖉 🕨 🔤             |                            |   |
| - Specify Case:               |                     | SNAP Application Interview | _ |
| Enter One or<br>More of these | Case Number:        |                            |   |
| Items                         | Case Name:          |                            |   |
|                               | First & Last Name:  |                            |   |
|                               | SSN:                | ••                         |   |
|                               | CIN:                |                            |   |
| Access HRA Co                 | onfirmation Number: |                            |   |
|                               |                     | Search                     |   |

#### 11. Form Updates

The following forms were updated:

- **FIA-1021a** Notice of Need to Reestablish Able-Bodied Adult Without Dependents (ABAWD) Eligibility
- FIA-1021b Declaration of Job Search Activities
- FIA-1173 Confirmation of Contact With Your Center
- M-3mm Notification of Application Withdrawal Cash Assistance, Food Stamps and Medical Assistance
- W-34A Referral/Information Form
- W-147 Letter to Landlord Request Residence Verification
- W-274U Attestation of Employment as a Child care Provider Letter
- W-680 Request for Birth or Death Verification from Agencies Outside New York City
- W-701 Request for Birth or Death Verification from New York City Department of Health

CA POS Version 23.3 October 21, 2019

Update for Action Is Required! You Must Submit Documents For Your SNAP Case (FIA-1146) form for SNAP Separate Determination cases

The **FIA-1146** was updated to prevent an incorrect deferral when there is obsolete data in the question **Does Any Person, Group Or Organization Outside The Household Pay Any Of The Household Expenses?** 

#### 12. New Document Type of Photo Verification

A new document type of **Photo Verification** was added to POS indexing for the Vault Card project.